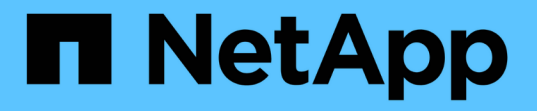

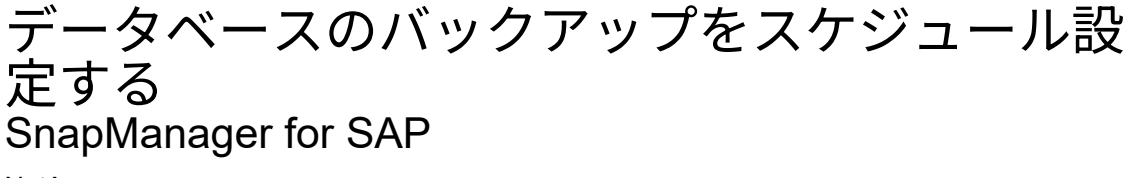

NetApp April 19, 2024

This PDF was generated from https://docs.netapp.com/ja-jp/snapmanager-sap/windows/task-createbackup-schedules.html on April 19, 2024. Always check docs.netapp.com for the latest.

# 目次

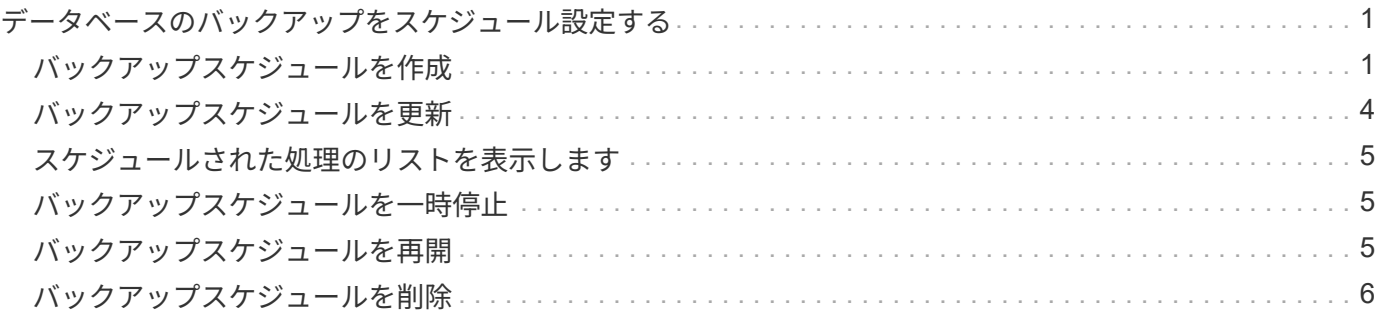

<span id="page-2-0"></span>データベースのバックアップをスケジュール設定す る

SnapManager (3.2以降) for SAPでは、高いパフォーマンスを維持するために、オフピ ークの時間帯にデータベースのバックアップを定期的に実行するようにスケジュール設 定できます。バックアップのスケジュールを設定するには、データベース情報と保持ポ リシーを含むプロファイルを作成し、バックアップのスケジュールを設定します。

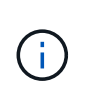

バックアップは管理者としてスケジュールする必要があります。バックアップを既存ユーザ以 外のユーザとしてスケジュールしようとすると、 SnapManager に「 Invalid user : username : cannot create schedule backup for a given user 」というエラーメッセージが表示されます

スケジュール関連のタスクの一部を次に示します。

- データベースバックアップのスケジュールを、毎時、毎日、毎週、毎月、または 1 回ごとに設定します。
- プロファイルに関連付けられているスケジュールされたバックアップのリストを表示します。
- スケジュールされたバックアップを更新する。
- スケジュールを一時的に中断します。
- 中断したスケジュールを再開します。
- スケジュールを削除します

### <span id="page-2-1"></span>バックアップスケジュールを作成

バックアップは、データと環境に適した時間と頻度で実行するようにスケジュールを設 定できます。

このタスクについて

SnapManager 3.2 for SAPでは、アーカイブ・ログ・ファイルのバックアップを個別にスケジュール設定でき ます。ただし、作成したプロファイルを使用して、アーカイブ・ログ・ファイルを分離する必要があります。

データファイルとアーカイブログファイルのバックアップを同時にスケジュールした場合、 SnapManager は 最初にデータファイルのバックアップを作成します。

スケジュール間隔を「-onetimeonly」に選択すると、すべてのプルーニングオプションが使用可能になりま す。「-onetimeonly」以外のスケジュール間隔を選択した場合、pruningオプション「-until -sSCN」および「 -until date」はサポートされておらず、「指定したアーカイブログプルーニングオプション、-until SCNまたは -until date」がスケジュール間隔時間単位で無効です。スケジュール間隔に-onetimeonlyオプションを指定す るか、または{-months |-days |-we週|-hours}`のいずれかのオプションを使用してアーカイブログをプルー ニングします。

Microsoft Windows Serverフェイルオーバークラスタ(WSFC)環境およびMicrosoftクラスタサーバ(MSCS

<sup>[</sup> 今すぐメニュー操作を実行する \*] チェックボックスは、スケジュールされたバックアップが  $(i)$ そのスケジュールに対して実行されている場合は無効になります。

)環境でフェイルオーバーが発生すると、サービス(仮想)アドレスがアクティブなホストにマッピングされ 、SnapManager スケジュールがアクティブなSnapManager ホストに調整されるように、SnapManager for SAPサーバを再起動する必要があります。

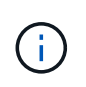

同じプロファイル名およびスケジュール名が別のリポジトリに存在する場合、そのリポジトリ でバックアップのスケジュール設定処理は開始されません。オペレーションは終了し'オペレー ションはすでに実行中ですというメッセージが表示されます

ステップ

1. 次のコマンドを入力します。

`\* SMSAP schedule create -profile profile profile name {[-full {-online |-offline-offline|-auto} [-retain [hourly |-weekly |-unlimited ][-verify]]|[-data [-files\_[*[\_files*]|[*retaes]-retain-log]-only-*飲み 放題*|\|\un*について の*-archiverse|-archivers*テーブル スペース*[*毎日*]|-retain-comment [*コメント*[--unlimited |*マンスリーテーブ ルスペース*|-retain-dest-backup [*、*[\_path2*]][-exclude-dest\_path1\_[,*path2*]][-prunelogs {all | untilscc\_untilscn *|-until -date\_yyyy-mm-dd HH*:*mm:ss*|-before{-months |-weekdays |-days | pruntest\_prune task\_untest\_run\_spec}-weekly-run/es\_ time|-run\_prune毎月実行スケジュー ル{/yyyy\_s{/ase\_schedule\_run\_run\_untscle-ase\_date\_date\_schedule}毎月実行スケジュー ル{/yyyy\_date\_schedule\_untn |-dest 実行スケジュール{/yyyy\_date\_schedule}-dest\_実行スケジュー ル{/yyyy\_s}-dest 実行スケジュール{/yyyy\_date\_date\_date\_date\_date\_schedule}~毎月実行スケジュー  $J\nu$ {/yyyy\_s}-dest 実行スケジュール{/yyyy\_date\_date\_date\_date\_date\_date\_schedule}~-dest |verbose ]\*

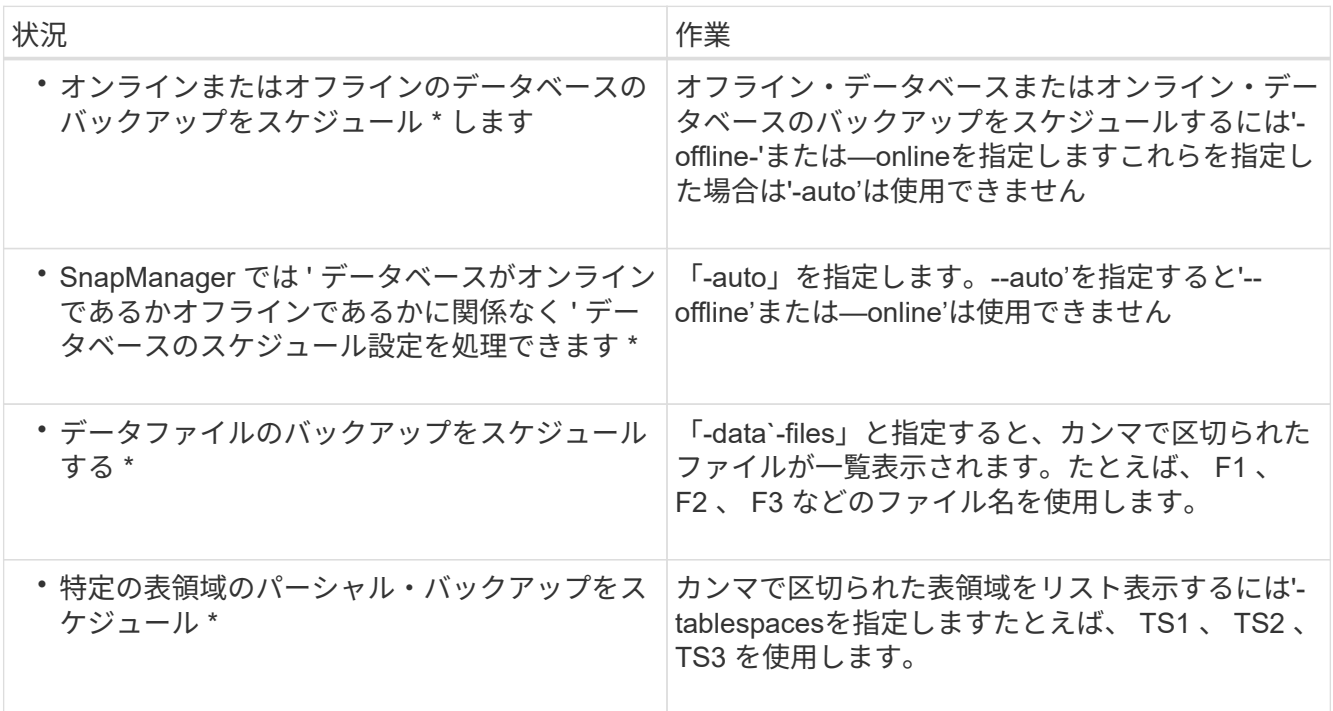

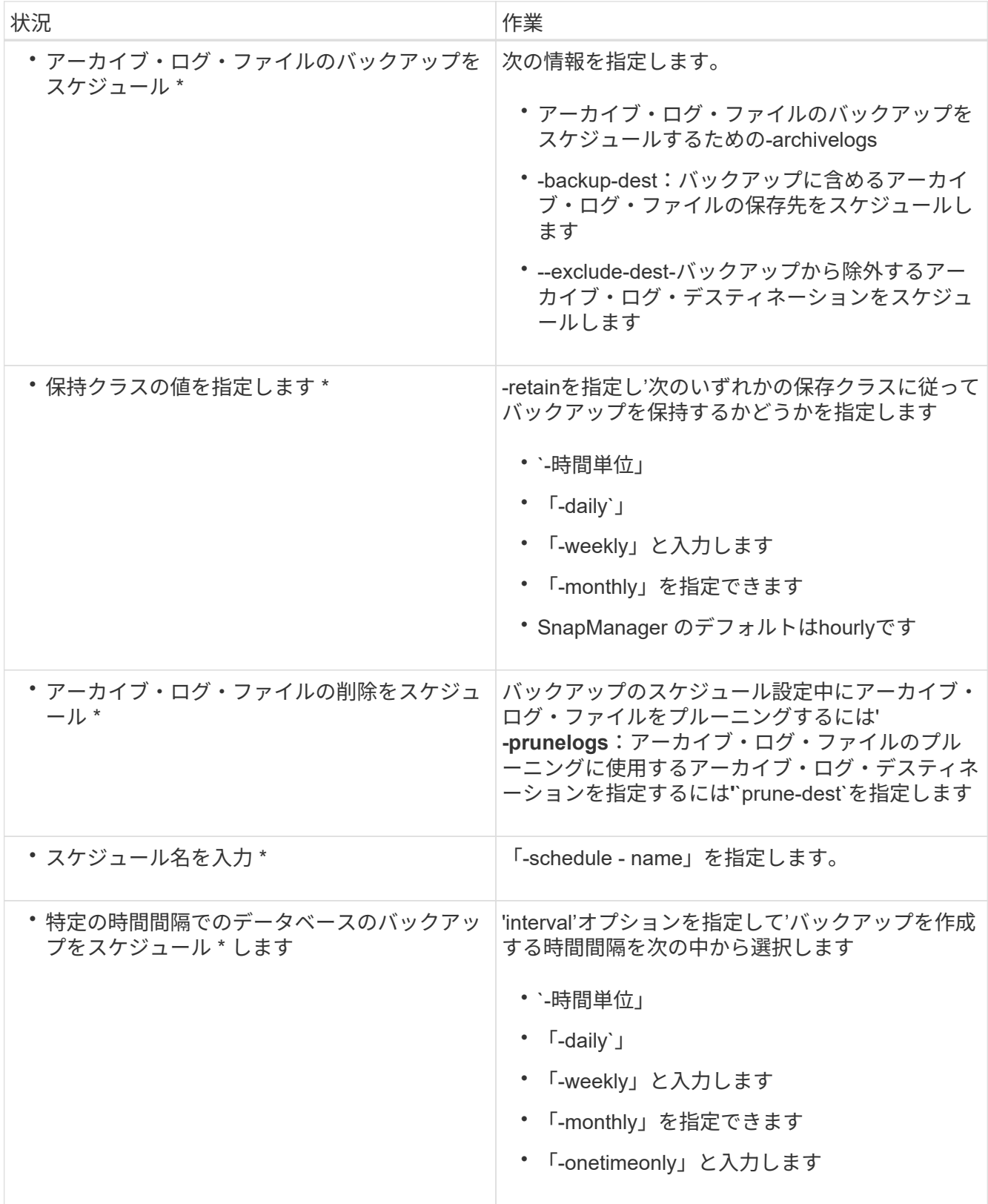

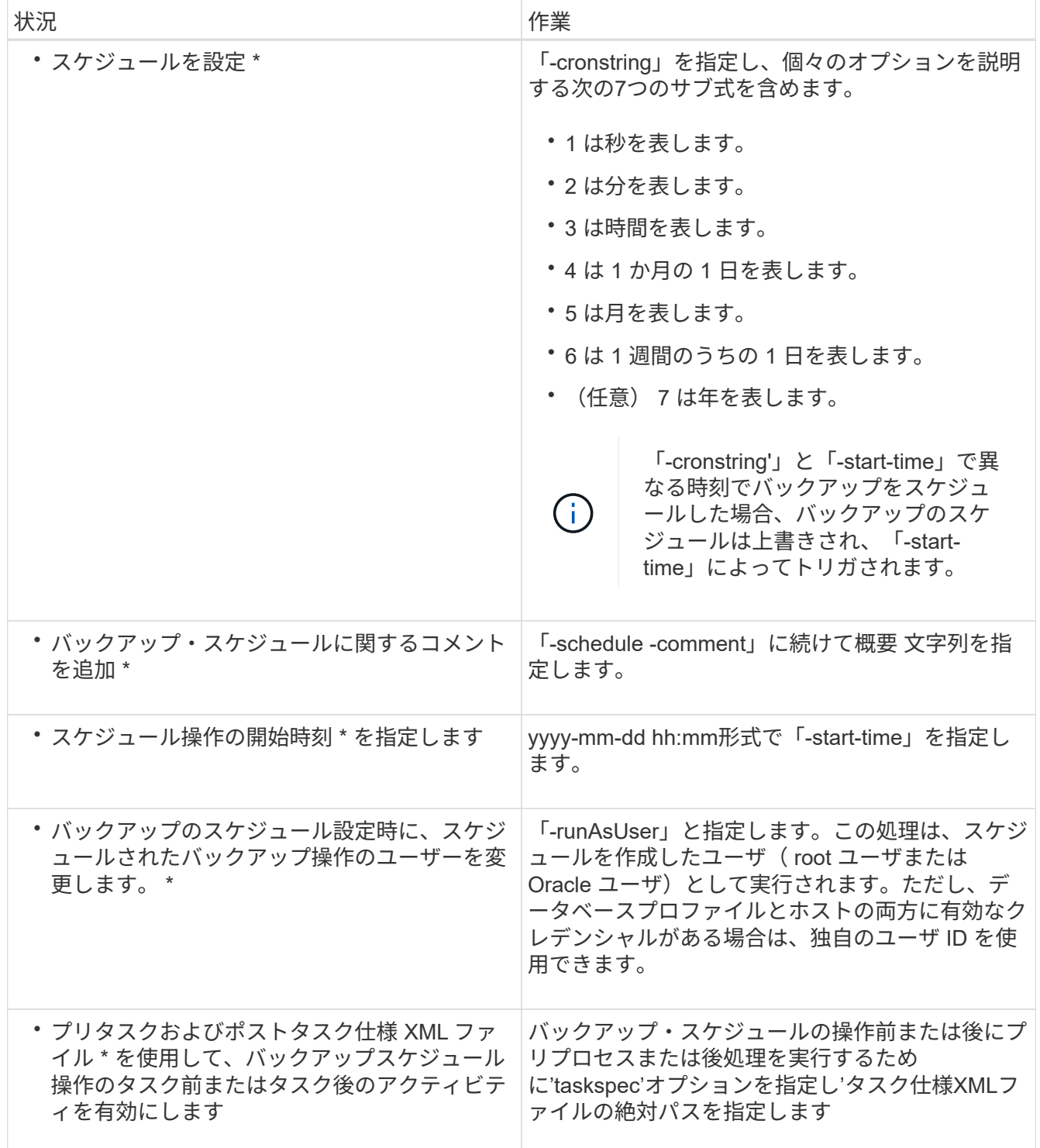

## <span id="page-5-0"></span>バックアップスケジュールを更新

スケジュールされた処理のリストを表示し、必要に応じて更新できます。スケジューリ ング頻度、スケジュールの開始時刻、 cronstring 式、バックアップをスケジュールした ユーザを更新できます。

ステップ

1. バックアップのスケジュールを更新するには、次のコマンドを入力します。

「\* SMSAP schedule update -profile profile\_profile\_name」-schedule - name\_scheduleName *[-schedulecomment\_schedule comment*]- interval{*-hourly*|*-daily*|*-weekly*|*-monthly\_schedule*|*onetimeonly*}-start -time\_starttime\_cronstring\_cronstring\_verbose\*-run`Asquiet」-ユーザー名

### <span id="page-6-0"></span>スケジュールされた処理のリストを表示します

プロファイルに対してスケジュールされている処理のリストを表示できます。

ステップ

1. スケジュールされた処理に関する情報を表示するには、次のコマンドを入力します。

\* SMSAP schedule list -profile name [-quiet |-verbose \*

### <span id="page-6-1"></span>バックアップスケジュールを一時停止

SnapManager を使用すると、バックアップスケジュールを再開するまで一時停止できま す。

#### このタスクについて

アクティブスケジュールを一時停止できます。すでに一時停止しているバックアップ・スケジュールを中断し ようとすると' Cannot suspend: schedule <schedulename> already in suspend state""というエラー・メッセー ジが表示される場合があります

#### ステップ

1. バックアップスケジュールを一時的に中断するには、次のコマンドを入力します。

\* SMSAP schedule suspend-profile name -scheduled-name scheduleName [-quiet |-verbose \*

### <span id="page-6-2"></span>バックアップスケジュールを再開

管理者は、中断したバックアップ・スケジュールを再開できます。

#### このタスクについて

アクティブなスケジュールを再開しようとすると、「Cannot resume: schedule <schedulename> already in resume state」というエラーメッセージが表示されることがあります。

ステップ

1. 中断されていたバックアップスケジュールを再開するには、次のコマンドを入力します。

\* SMSAP schedule resume -profile *profile\_name\_*-scheduled-name\_scheduleName \_[ quiet |-verbose \*

## <span id="page-7-0"></span>バックアップスケジュールを削除

不要になったバックアップスケジュールを削除できます。

ステップ

1. バックアップスケジュールを削除するには、次のコマンドを入力します。

\*SMSAP schedule delete -profile profile\_name\_\_-scheduled-name\_scheduleName \_[ quiet |-verbose \*

Copyright © 2024 NetApp, Inc. All Rights Reserved. Printed in the U.S.このドキュメントは著作権によって保 護されています。著作権所有者の書面による事前承諾がある場合を除き、画像媒体、電子媒体、および写真複 写、記録媒体、テープ媒体、電子検索システムへの組み込みを含む機械媒体など、いかなる形式および方法に よる複製も禁止します。

ネットアップの著作物から派生したソフトウェアは、次に示す使用許諾条項および免責条項の対象となりま す。

このソフトウェアは、ネットアップによって「現状のまま」提供されています。ネットアップは明示的な保 証、または商品性および特定目的に対する適合性の暗示的保証を含み、かつこれに限定されないいかなる暗示 的な保証も行いません。ネットアップは、代替品または代替サービスの調達、使用不能、データ損失、利益損 失、業務中断を含み、かつこれに限定されない、このソフトウェアの使用により生じたすべての直接的損害、 間接的損害、偶発的損害、特別損害、懲罰的損害、必然的損害の発生に対して、損失の発生の可能性が通知さ れていたとしても、その発生理由、根拠とする責任論、契約の有無、厳格責任、不法行為(過失またはそうで ない場合を含む)にかかわらず、一切の責任を負いません。

ネットアップは、ここに記載されているすべての製品に対する変更を随時、予告なく行う権利を保有します。 ネットアップによる明示的な書面による合意がある場合を除き、ここに記載されている製品の使用により生じ る責任および義務に対して、ネットアップは責任を負いません。この製品の使用または購入は、ネットアップ の特許権、商標権、または他の知的所有権に基づくライセンスの供与とはみなされません。

このマニュアルに記載されている製品は、1つ以上の米国特許、その他の国の特許、および出願中の特許によ って保護されている場合があります。

権利の制限について:政府による使用、複製、開示は、DFARS 252.227-7013(2014年2月)およびFAR 5252.227-19(2007年12月)のRights in Technical Data -Noncommercial Items(技術データ - 非商用品目に関 する諸権利)条項の(b)(3)項、に規定された制限が適用されます。

本書に含まれるデータは商用製品および / または商用サービス(FAR 2.101の定義に基づく)に関係し、デー タの所有権はNetApp, Inc.にあります。本契約に基づき提供されるすべてのネットアップの技術データおよび コンピュータ ソフトウェアは、商用目的であり、私費のみで開発されたものです。米国政府は本データに対 し、非独占的かつ移転およびサブライセンス不可で、全世界を対象とする取り消し不能の制限付き使用権を有 し、本データの提供の根拠となった米国政府契約に関連し、当該契約の裏付けとする場合にのみ本データを使 用できます。前述の場合を除き、NetApp, Inc.の書面による許可を事前に得ることなく、本データを使用、開 示、転載、改変するほか、上演または展示することはできません。国防総省にかかる米国政府のデータ使用権 については、DFARS 252.227-7015(b)項(2014年2月)で定められた権利のみが認められます。

#### 商標に関する情報

NetApp、NetAppのロゴ、<http://www.netapp.com/TM>に記載されているマークは、NetApp, Inc.の商標です。そ の他の会社名と製品名は、それを所有する各社の商標である場合があります。